# Register your product and get support at www.philips.com/welcome

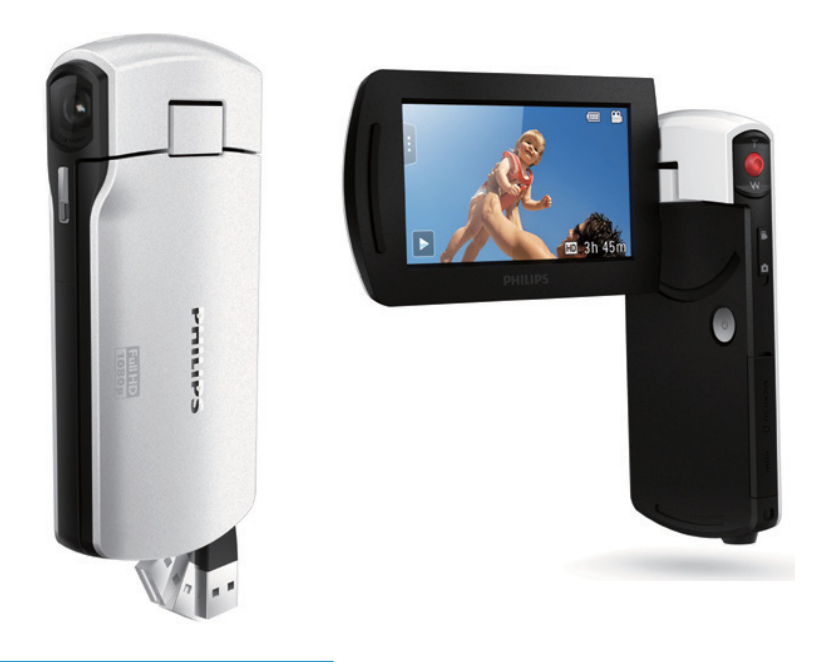

ES Manual del usuario

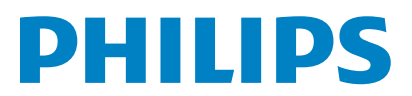

#### CAM300

# Contenido

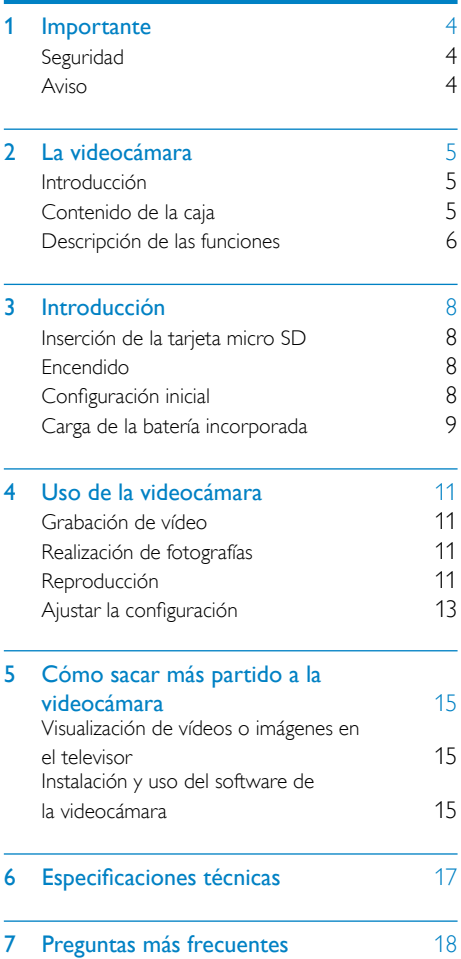

# <span id="page-3-0"></span>**Importante**

# **Seguridad**

- $(1)$  Lea estas instrucciones.
- (2) Guarde estas instrucciones.
- $(3)$  Preste atención a todas las advertencias.
- $(4)$  Siga todas las instrucciones.
- (5) No use este aparato cerca del agua.
- f Utilice únicamente un paño seco para la limpieza.
- $(7)$  No bloquee las aberturas de ventilación. Realice la instalación de acuerdo con las indicaciones del fabricante.
- $(8)$  No instale cerca ninguna fuente de calor como, por ejemplo, radiadores, rejillas de calefacción, hornos u otros aparatos que produzcan calor (incluidos los amplificadores).
- $(9)$  Use exclusivamente los dispositivos/ accesorios indicados por el fabricante.
- (10) El servicio técnico debe realizarlo siempre personal cualificado. Se requerirá servicio de asistencia técnica cuando el aparato sufra algún tipo de daño como, por ejemplo, que el cable de alimentación o el enchufe estén dañados, que se haya derramado líquido o hayan caído objetos dentro del aparato, que éste se haya expuesto a la lluvia o humedad, que no funcione normalmente o que se haya caído.
- (11) No exponga el aparato a goteos ni salpicaduras.
- $(12)$  No coloque sobre el aparato objetos que puedan suponer un peligro (por ejemplo, objetos que contengan líquido o velas encendidas).

Cualquier cambio o modificación que se realice en este dispositivo que no esté aprobada expresamente por Philips Consumer Lifestyle puede anular la autoridad del usuario para utilizar el equipo.

# Aviso

# $\epsilon$

Este producto cumple los requisitos de interferencias de radio de la Comunidad Europea.

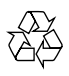

El producto ha sido diseñado y fabricado con materiales y componentes de alta calidad que pueden reciclarse y reutilizarse.

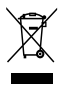

Cuando este símbolo de contenedor de ruedas tachado se muestra en un producto indica que éste cumple la directiva europea 2002/96/EC. Infórmese sobre el sistema de recolección de productos eléctricos y electrónicos. Proceda conforme a la legislación local y no se deshaga de sus productos antiguos con la basura doméstica normal. La eliminación correcta del producto antiguo ayudará a evitar posibles consecuencias negativas para el medioambiente y la salud humana.

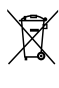

El producto contiene pilas cubiertas por la Directiva europea 2006/66/EC, que no se pueden eliminar con la basura doméstica normal.Infórmese de la legislación local sobre la recogida selectiva de pilas ya que el desecho correcto ayuda a evitar consecuencias negativas para el medio ambiente y la salud humana.

<span id="page-4-0"></span>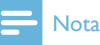

• El logotipo de seguridad y la información sobre la potencia nominal están en el brazo USB de la videocámara.

Lleve siempre el producto a un profesional para que éste se encargue de quitar la batería integrada.

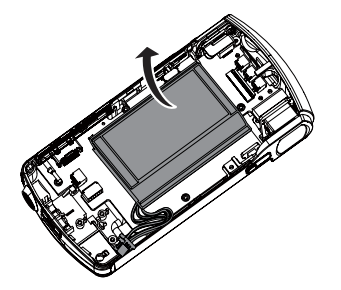

# 2 La videocámara

# Introducción

#### Con esta videocámara portátil puede:

- grabar vídeos Full HD (1080P) o VGA
- realizar fotografías
- reproducir vídeos o imágenes directamente o en la pantalla grande de un televisor conectado
- cargue las películas o las imágenes grabadas a Internet directamente mediante su PC/Mac

# Contenido de la caja

Asegúrese de que los artículos siguientes se incluyen en la caja:

- Videocámara
- Guía de configuración rápida
- Funda
- Correa de mano

# <span id="page-5-0"></span>Descripción de las funciones

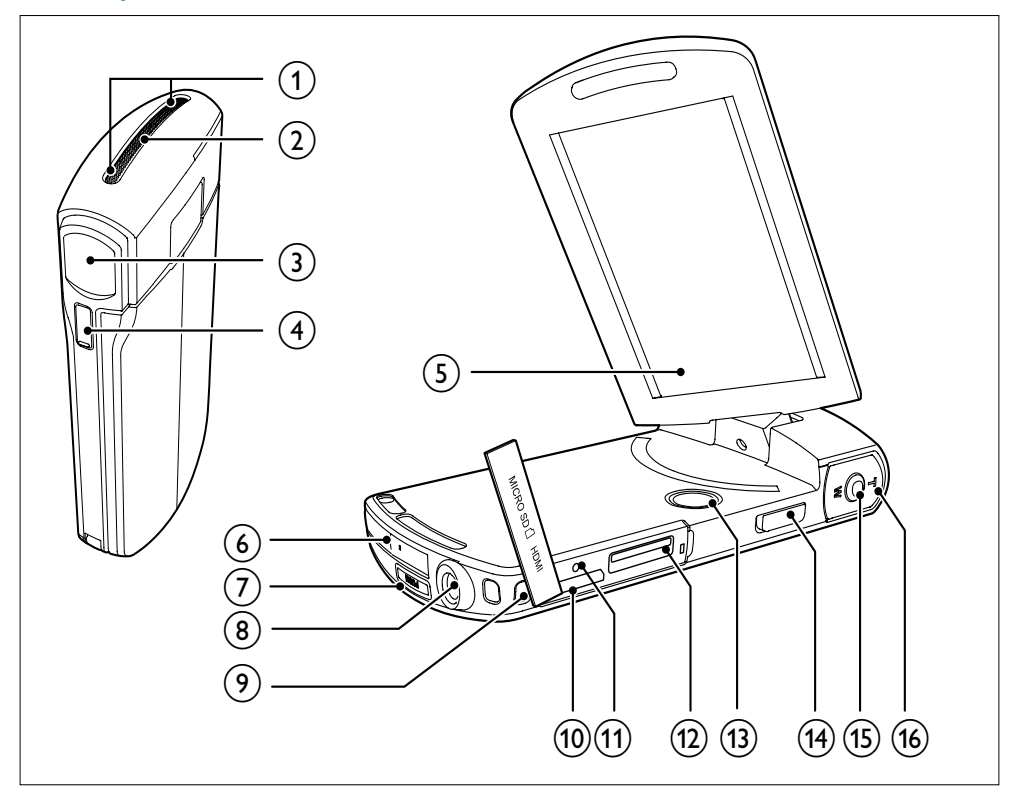

- (1) Micrófonos incorporados
- (2) Altavoz incorporado
- (3) Lente
- (4) Linterna
- (5) Pantalla táctil giratoria
- (6) Conector USB
- $\circledcirc$ 
	- Expulsa el conector USB.
- h Soporte para trípode
- (9) Orificio para la correa de mano

## $(10)$  HDMI

• Para conectar a un televisor a través de un cable HDMI con miniconector HDMI (tipo C).

## $(n)$  RESET

Restaura la configuración predeterminada.

## $(12)$  MICRO SD

- Permite cargar una tarjeta micro SD.
- $\circled{13}$ 
	- Enciende/apaga la videocámara.

### n Botón de conmutador de modo

• Cambia entre los modos de imagen y de grabación de vídeo.

### (15) Botón del obturador

- En el modo de visor, toma una imagen o inicia/detiene la grabación de vídeo.
- En el modo de reproducción, cambia al modo del visor.

## $\overline{(16)}$  T/W

- En el modo de visor, acerca o aleja la imagen.
- Durante la reproducción de vídeo, cambia el volumen.

# <span id="page-7-0"></span>3 Introducción

# Inserción de la tarjeta micro SD

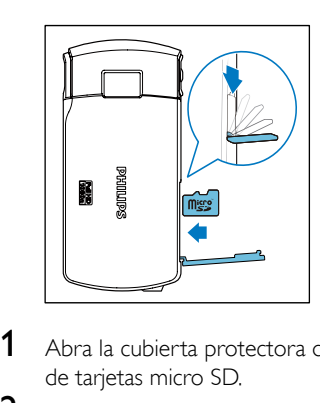

- 1 Abra la cubierta protectora de la ranura de tarjetas micro SD.
- 2 Inserte una tarieta micro SD (no incluida) en la toma.
	- Asegúrese de que la tarjeta micro SD no esté protegida contra escritura.
	- Asegúrese de que el contacto metálico de la tarjeta esté hacia abajo.
- **3** Cierre la cubierta protectora firmemente.

# Encendido

- Gire la pantalla táctil giratoria para abrirla.
	- » Si es la primera vez que usa el dispositivo, se muestra un menú para la selección del idioma de los menús (consulte la sección de la introducción acerca de la configuración inicial).

# Consejo

• Para ahorrar energía, la videocámara se apaga automáticamente después de permanecer inactiva durante 3 minutos. Para volver a activar la videocámara, pulse  $\phi$ .

### Para apagar la videocámara:

- Mantenga pulsado *b*.
	- O bien cierre la pantalla táctil giratoria.
	- La retroiluminación de la pantalla táctil giratoria se apaga.

# Configuración inicial

Cuando activa la videocámara por primera vez, se muestra un menú para la selección de idioma de los menús.

- **1** En la pantalla táctil giratoria, toque  $\blacktriangle / \blacktriangledown$ para seleccionar un idioma.
- 2 Toque **[OK]** para confirmar.
	- » Aparece brevemente un mensaje de bienvenida.
	- » Se mostrará un recuadro solicitándole que configure la fecha y la hora.
- 3 Toque [Sí] para confirmar.
	- » Se mostrará un menú de configuración de la fecha.
- $4$  Toque  $\triangle$  /  $\blacktriangledown$  para ajustar el día, mes y año sucesivamente.
- 5 Toque **[OK]** para confirmar el ajuste de fecha.
	- » Se mostrará un menú de configuración de la hora.
- **6** Toque  $\triangle$  /  $\nabla$  para ajustar la hora y los minutos sucesivamente.
- Toque **[OK]** para confirmar el ajuste de hora.
	- » Con esto se completa la configuración inicial.
	- » La videocámara entra al modo de visor.

# Consejo

• Consulte 'Uso de la videocámara - Ajustar la configuración' para ver más ajustes.

## <span id="page-8-0"></span>Selección de una escena

- **1** En el modo de visor, toque  $\blacksquare$  para mostrar el menú de configuración del sistema.
- 2 Toque [Escena] para acceder al ajuste de escena.
- $3$  Toque  $\triangleleft$  /  $\triangleright$  para seleccionar una escena que le guste.
- 4 Toque **[OK]** para confirmar el ajuste.

## Selección de un efecto especial

- **1** En el modo de visor, toque  $\blacksquare$  para mostrar el menú de configuración del sistema.
- 2 Toque [Efectos] para acceder al ajuste de escena.
- **3** Toque  $\blacktriangleleft$  /  $\blacktriangleright$  para seleccionar un efecto especial que le guste.
- 4 Toque [OK] para confirmar el ajuste.

# Carga de la batería incorporada

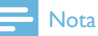

- El conector USB de la videocámara se ha diseñado principalmente para propósitos de carga y almacenamiento masivo.
- También puede conectar el conector USB de la videocámara a otro dispositivo (por ejemplo, un televisor, reproductor de DVD/Blu-ray o sistema de cine en casa) para la reproducción multimedia. En ese caso, asegúrese de que el dispositivo es compatible con el formato de archivo H.264.
- No todos los dispositivos que son compatibles con el formato de archivo H.264 pueden reproducir archivos multimedia en la videocámara a través de la conexión USB directa.
- Las baterías recargables tienen un número limitado de ciclos de carga. La vida útil de la batería y el número de cargas varían según el uso y los ajustes.

1 Pulse  $\leftrightarrow$  en la parte inferior de la videocámara para expulsar el conector USB.

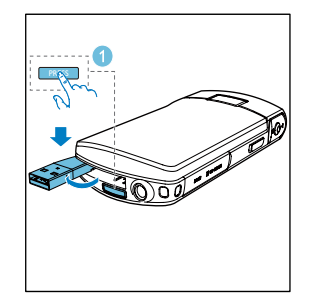

- 2 Conecte el conector USB a una toma USB de un PC.
	- » El indicador de estado del botón del obturador empieza a parpadear en color naranja.

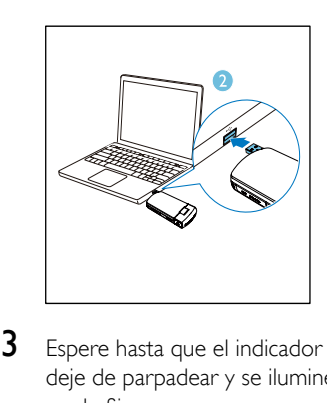

- **3** Espere hasta que el indicador de estado deje de parpadear y se ilumine en color verde fijo.
	- » La batería incorporada está cargada completamente.

## Consejo

- La videocámara está cargada completamente para utilizarla por primera vez.
- La batería incorporada tarda aproximadamente 3,5 horas en cargarse completamente a través del PC.

También puede cargar la videocámara a través de un adaptador USB (no incluido) conectado a la red eléctrica. El tiempo de carga es de aproximadamente 2 horas.

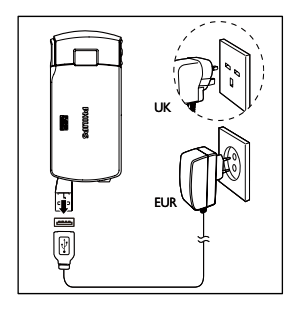

# <span id="page-10-0"></span>4 Uso de la videocámara

# Grabación de vídeo

1 Aiuste la pantalla táctil giratoria en una posición apropiada.

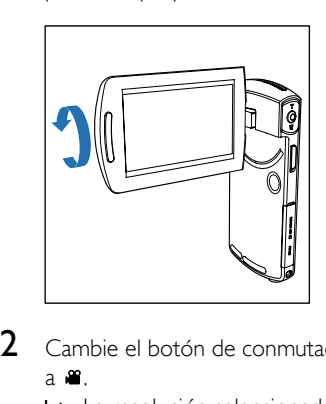

- 2 Cambie el botón de conmutador de modo a .
	- » La resolución seleccionada y el tiempo de grabación restante se muestran en la pantalla táctil giratoria.
- 3 Sujete la videocámara firmemente y apunte el objetivo hacia donde desee.
- 4 Pulse el botón del obturador para empezar a grabar.
	- » Un indicador rojo de tiempo se muestra en el panel de visualización.
	- » El indicador de estado del botón del obturador empieza a parpadear en color rojo.
- $5$  Pulse T/W para acercar/alejar si es necesario.
- 6 Pulse el botón del obturador otra vez para terminar de grabar.
	- » [Grabación guardada] aparece brevemente.

# Realización de fotografías

- 1 Cambie el botón de conmutador de modo  $a$   $\bullet$ 
	- » El tamaño del archivo y el número restante de fotografías que se pueden tomar se muestran en la pantalla táctil giratoria.
- 2 Sujete la videocámara firmemente y apunte el objetivo hacia donde desee.
- $3$  Pulse T/W para acercar/alejar si es necesario.
- $4$  Pulse el botón del obturador hasta la mitad para ajustar el enfoque.
- 5 Pulse el botón del obturador por completo para tomar una fotografía.
	- » [Imagen guardada] aparece brevemente.

# Reproducción

- **1** En el modo de visor, pulse  $\triangleright$  en la pantalla táctil giratoria para acceder al modo de reproducción.
	- » Los últimos archivos multimedia grabados se reproducen automáticamente.
- 2 Deslícese hacia la izquierda/derecha para seleccionar la reproducción de una imagen o clip de vídeo.
- 3 Si el archivo seleccionado es un clip de  $v$ ídeo, toque  $\blacktriangleright$  en el medio de la pantalla para iniciar la reproducción.
	- Para hacer una pausa en la reproducción, toque en cualquier parte de la pantalla táctil giratoria.

## Previsualización

- En el modo de reproducción, toque :::
	- » Las miniaturas de 9 archivos se muestran en cada página.
	- » Para seleccionar un archivo, toque el archivo directamente.
	- → Toque </>
	> para ver la página anterior o siguiente.

### Eliminación de un archivo

- 1 En el modo de reproducción, deslícese hacia la izquierda/derecha en la pantalla táctil giratoria para seleccionar un archivo.
- **2** Toque  $\mathbf{m}$  para acceder a la ventana y confirmar la eliminación.
- 3 Toque [Sí] para confirmar la eliminación. → **[Eliminado]** aparece brevemente.
	- → Para salir de la operación, toque [No].

También puede borrar archivos por lotes.

- **1** Durante la previsualización, toque  $\mathbf{m}$ .
	- » Se muestra una pequeña casilla en la esquina inferior derecha de cada archivo.
- 2 Toque la casilla para seleccionar el archivo. » Se mostrará una marca de verificación en la casilla.
- **3** Repita el paso 2 para seleccionar más archivos.
- 4 Toque **[Confirmar]** para confirmar la eliminación de todos los archivos seleccionados.

## Etiquetado de un archivo

- 1 Toque la regla izquierda y muévala a la derecha para establecer el punto de inicio que desee.
- $2$  Toque  $\ell$  para etiquetar el archivo.
	- Para desetiquetar el archivo, toque otra vez.
- **3** Repita los pasos 1 y 2 para etiquetar más archivos.

También puede etiquetar archivos durante la previsualización.

- 1 Durante la previsualización, toque  $\blacktriangleright$ .
	- » Se muestra una pequeña casilla en la esquina inferior derecha de cada archivo.
- 2 Toque la casilla para etiquetar el archivo.
	- » Se mostrará una marca de verificación en la casilla.
	- » Para desetiquetar el archivo, toque otra vez.
- **3** Repita los pasos 1 y 2 para etiquetar más archivos.

## Reproducción de archivos etiquetados

- 1 Durante la previsualización, vuelva a tocar 222 .
	- » Se muestra un menú de operación de la etiqueta.
- 2 Toque una opción para resaltarla y, a continuación, toque [Sí] para confirmar.

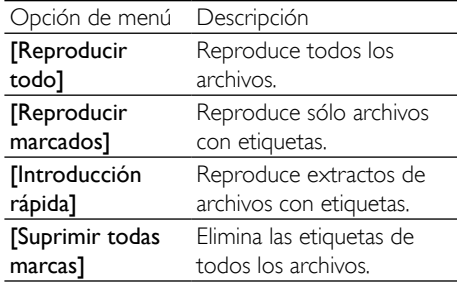

## <span id="page-12-0"></span>Recorte de un clip de vídeo

#### Nota

- Sólo los archivos de vídeo que no se hayan grabado con grabación dual pueden editarse (recortarse) en la videocámara.
- 1 En el modo de reproducción, deslícese hacia la izquierda/derecha en la pantalla táctil giratoria para seleccionar un clip de vídeo grabado.
- 2 Pulse  $\ell$  para acceder a la ventana de recorte.
	- » Se muestra una barra para recortar el vídeo en la parte superior de la ventana.
- $3$  Toque la regla izquierda y muévala a la derecha para establecer el punto de inicio que desee.
- 4 Utilice la regla derecha y muévala hacia la izquierda para establecer el punto de inicio que desea.
- $5$  Toque [Vista prev.] para previsualizar el clip de vídeo editado.
- 6 Tras la confirmación, toque[Guardar] para guardar el clip de vídeo editado como un nuevo archivo.

### Zoom en una imagen

- 1 En el modo de reproducción, deslícese hacia la izquierda/derecha en la pantalla táctil giratoria para seleccionar una imagen.
- 2 Pulse T para acercar la imagen.<br>3  $\frac{1}{100}$  le la pantalla para desplazar
- Toque la pantalla para desplazarse por la imagen ampliada.
	- Para volver a la vista normal, pulse W.

## Ajuste del nivel de volumen durante la reproducción de un vídeo

• Durante la reproducción de vídeo, pulse T/W.

# Ajustar la configuración

- **1** En el modo de visor, toque **I** para mostrar el menú de configuración del sistema.
- $2$  Toque **[Settings]** para acceder al submenú de ajustes.
- $3$  Toque  $\triangle$  /  $\blacktriangledown$  para buscar un elemento.
- 4 Toque el elemento para mostrar las opciones disponibles.
- 5 Toque la opción que prefiera.<br>6 Toque **FOK1** para confirmar la
	- Toque [OK] para confirmar la selección.
- $7$  Toque  $\times$  para ocultar el menú de configuración del sistema.

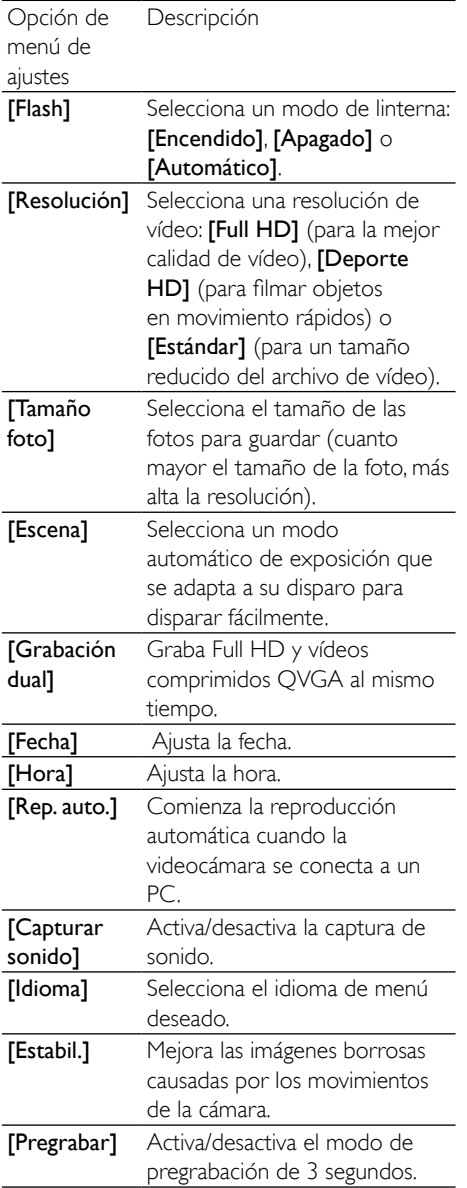

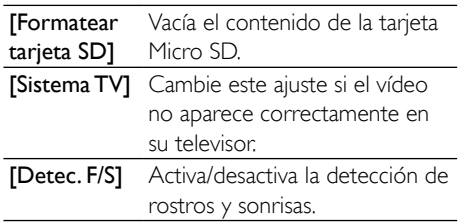

# <span id="page-14-0"></span>5 Cómo sacar más partido a la videocámara

# Visualización de vídeos o imágenes en el televisor

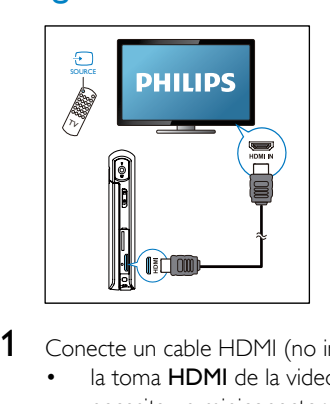

- 1 Conecte un cable HDMI (no incluido) a:
	- la toma HDMI de la videocámara (se necesita un miniconector HDMI)
	- la toma de entrada HDMI de un televisor de alta definición
	- Se mostrará un recuadro solicitándole que seleccione el modo de salida.
- 2 Para mostrar la pantalla exacta de la videocámara con las opciones del menú en la pantalla del televisor, toque [TV] en la pantalla táctil giratoria.
	- Para mostrar la pantalla de la videocámara sin las opciones del menú en la pantalla del televisor, toque **[CAM direct]** en la pantalla táctil giratoria.
- 3 En la videocámara, seleccione un archivo e inicie la reproducción.

# Instalación y uso del software de la videocámara

Con el software (ArcSoft MediaImpression HD Edition) disponible en la memoria interna de la videocámara, puede importar, editar, archivar o cargar sus imágenes/vídeos en Internet fácilmente.

# Nota

- El software suministrado sólo funciona en ordenadores con Microsoft® Windows® XP, Windows Vista y Windows 7.
- Si conecta la videocámara a un Mac, utilice el software iMovie para importar y editar sus imágenes/vídeos directamente.

## Instalación del software de la videocámara

- 1 Conecte la videocámara a un PC (consulte "Introducción"> "Carga de la batería incorporada").
- $2<sup>5</sup>$  Si el software no se instala automáticamente, busque el icono Configuración en Mi PC\CAM300.
- 3 Siga las instrucciones que aparecen en pantalla para finalizar la instalación del software.

## Instalación y uso del software de la videocámara

- En el PC, haga clic en Inicio\(Todos los) Programas\ArcSoft MediaImpression HD Edition.
	- » Aparece la pantalla principal del software.

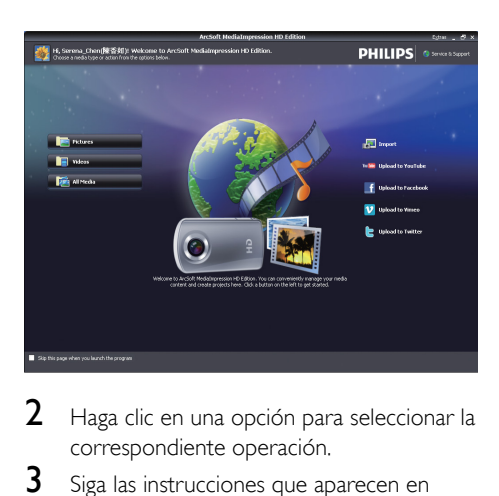

- 2 Haga clic en una opción para seleccionar la correspondiente operación.
- **3** Siga las instrucciones que aparecen en pantalla para completar la operación.

## Transferencia de vídeo/imágenes a un PC/Mac

- 1 Conecte la videocámara a un PC/Mac (consulte "Introducción"> "Carga de la batería incorporada").
	- » El PC/Mac puede tardar en reconocer la videocámara.
- 2 Encontrará sus vídeos o imágenes en Mi PC\CAM300\DCIM\100MEDIA o Mi PC\ CAM300 SD\DCIM\100MEDIA.
- 3 Copie cualquier vídeo/imagen que desee a la carpeta del PC/Mac que elija.

## Consejo

• También puede importar los archivos de vídeo/imagen mediante el software de la videocámara (en el caso de PC) o mediante iMovie (en el caso de Mac).

# <span id="page-16-0"></span>6 Especificaciones técnicas

La información del producto puede cambiar sin previo aviso.

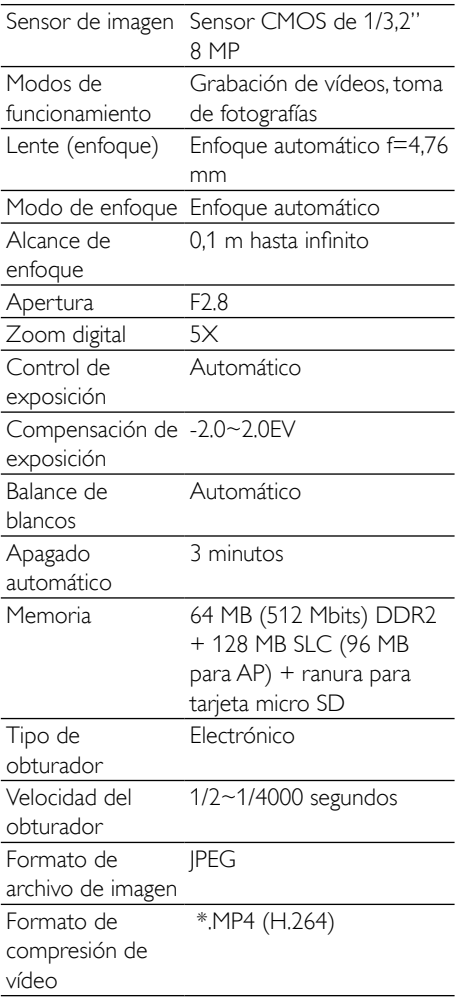

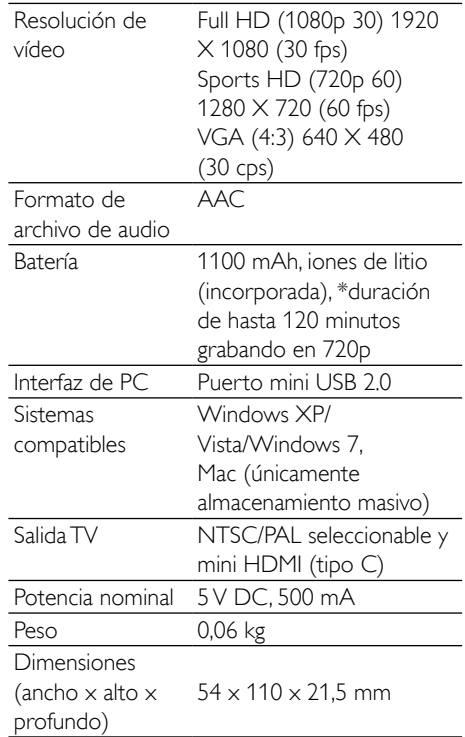

## Nota

• \*Las baterías recargables tienen un número limitado de ciclos de carga. La vida útil de la batería y el número de cargas varían según el uso y los ajustes.

# <span id="page-17-0"></span>7 Preguntas más frecuentes

#### ¿Por qué no hay respuesta cuándo utilizo la videocámara?

- La videocámara está apagada. Encienda la videocámara (consulte "Introducción"> "Encendido").
- La batería incorporada puede estar vacía. Cargue la batería (consulte "Introducción"> "Carga de la batería incorporada").

#### ¿Por qué aparece [Memoria llena] cuándo intento grabar?

- Asegúrese de que la tarjeta micro SD se haya insertado correctamente (consulte "Introducción"> "Cómo cargar la tarjeta micro SD").
- La memoria está completa. Guarde sus vídeos/imágenes en un ordenador (consulte "Cómo sacar más partido a la videocámara" > "Transferencia de vídeo/ imágenes a un PC/Mac"). A continuación borre archivos de su videocámara o vacíe la memoria.

#### ¿Cuánta memoria es necesaria para una hora de grabación en Full HD?

La CAM300 utiliza 4 GB de media para una hora de vídeo en Full HD. Para la grabación de vídeos más complejos (por ejemplo con muchos movimientos en el vídeo o en tomas amplias), la CAM300 utilizará más memoria. Esto se hace para mantener la calidad del vídeo, pero aumentará el uso de memoria.

#### ¿Por qué no tengo acceso a las carpetas de la videocámara desde el ordenador?

- Asegúrese de que la conexión USB sea correcta.
- La videocámara se apaga automáticamente después de estar 15 minutos conectada

a un ordenador. Puede pulsar **> II** para encenderla otra vez.

### ¿Por qué los vídeos/imágenes se ven borrosos?

- Sujete la videocámara firmemente con las manos durante el disparo.
- Durante la captura vídeo, no mueva la videocámara demasiado rápido.
- Utilice un trípode (no incluido) si es necesario.

### ¿Por qué los vídeos/imágenes se ven distorsionados en la pantalla del televisor?

• Seleccione el sistema de televisión correcto.

### ¿Cómo se carga la videocámara?

• Puede cargar la videocámara a través del conector USB extraíble. Cuando la conecte a su PC/ordenador portátil, se cargará automáticamente. También puede enchufar el conector USB de la videocámara a un cargador USB.

### ¿Durante cuánto tiempo tengo que cargar la videocámara?

La videocámara está cargada completamente para utilizarla por primera vez. El tiempo de carga de la videocámara cuando se conecta al PC/ordenador portátil es de 3,5 horas. Si se carga a través de un adaptador USB, el tiempo de carga es de 2 horas.

### ¿Dónde puedo encontrar un adaptador para la CAM300 para cargar la batería?

La CAM300 se puede cargar con adaptadores USB normales, disponibles en las tiendas de electrónica. La CAM300 es compatible con el adaptador para iPhone 4.

### La videocámara no responde

• En el caso poco probable de que la videocámara deje de responder, puede restablecerla de forma manual. El botón de reinicio está situado bajo la cubierta de HDMI. Ahí verá una pequeña abertura encima de la conexión HDMI. Utilice un pequeño objeto punzante (como un bolígrafo) para pulsar suavemente y

restablecer el dispositivo. Después de restablecer la videocámara, enciéndala otra vez y se volverá a iniciar la configuración.

#### ¿Por qué a veces la videocámara no graba el color correcto?

Para poder grabar en interiores y exteriores sin tener que cambiar ningún ajuste, la videocámara dispone de una corrección automática del balance de blancos. Esto le activa grabar tanto en interiores como en exteriores, donde la cantidad de luz ambiente cambia. Si se mueve rápidamente desde un ambiente interior a uno exterior, puede que la videocámara necesite algún tiempo para corregir la imagen y, en casos extremos, los colores pueden parecer poco naturales. Sin embargo, después unos pocos segundos, la videocámara corregirá este problema.

#### ¿Cómo se conecta a un PC/ordenador portátil conWindows?

• Conecte la videocámara al puerto USB del PC/ordenador portátil. El conector USB extraíble es lo suficiente fuerte para sujetar la videocámara cuando está conectada al puerto USB del PC. Para compartir y editar fácilmente, instale el programa de software (Media Impression HD) que viene con la videocámara.

#### ¿Cómo se conecta a un Mac?

• La videocámara funciona con el Mac a través de USB. El conector USB extraíble es lo suficiente fuerte para sujetar la videocámara cuando está conectada al puerto USB. La videocámara funciona perfectamente con el software iMovie, que forma parte del paquete iLife que viene con su Mac. Para transferir vídeos con iMovie, sólo tiene que conectar la videocámara al Mac a través de USB, iniciar iMovie y empezar la importación haciendo clic en el icono de la videocámara. Seleccione 'Use original quality' (Utilizar calidad original) para garantizar la mejor calidad, y para mantener unos tamaños de archivo óptimos.

¿Puedo conectar la videocámara directamente a un televisor, reproductor de DVD/Blu-ray o sistema de cine en casa a través del puerto USB?

• El conector USB ha sido diseñado para compartir sus vídeos/imágenes con el PC o el ordenador portátil. Puede conectar la CAM300 directamente al televisor, reproductor de DVD/Blu-ray o sistema de cine en casa (en adelante llamado "host"), y reproducirá las imágenes almacenadas en la CAM300. Para reproducir vídeos desde la CAM300 depende de si el host es compatible con el formato de archivo H.264 de la CAM300. La mayoría de reproductores de Blu-ray pueden reproducir este formato.

## ¿Qué es la tecnología avanzada antivibración?

La tecnología avanzada antivibración le permite grabar vídeos que siempre querrá compartir. Gracias a los sensores giroscópicos, que cuentan con algoritmos avanzados, los vídeos estables y sin distorsiones están garantizados. Estos sensores miden la distancia entre el suelo y las lentes de la cámara y hacen las correcciones necesarias cuando la cámara tiembla. Esta avanzada tecnología le proporciona siempre imágenes claras, no borrosas y le permite capturar los mejores momentos de su vida en increíbles vídeos.

#### ¿Cómo reproduzco los vídeos en el televisor?

Para reproducir en el televisor, utilice un conector HDMI (mini HDMI a HDMI estándar) si su televisor acepta entrada HDMI, o bien utilice el cable de salida de vídeo proporcionado.

#### ¿Por qué la lente no tiene cubierta?

La videocámara viene sin cubierta para la lente para que su manejo sea sencillo y sin complicaciones. Está fabricada con un material robusto que no se ralla si se lleva a cabo un uso normal. Se proporciona una funda de viaje y un paño para la lente, lo que le ayudará a mantener la videocámara limpia.

#### ¿En qué formato graba la videocámara?

• La videocámara utiliza el mismo formato de vídeo que los reproductores de Blu-ray y los discos: H. 264. Este formato sumamente sofisticado ofrece una magnífica calidad de imagen de alta definición.

#### ¿En qué consiste el ajuste de pregrabación?

• El botón de pregrabación está diseñado para que no se pierda ni un solo momento. Cuando se activa la función de pregrabación, la videocámara empieza a grabar 3 segundos antes de pulsar el botón de grabación. De esta manera, cuando reproduzca el vídeo grabado, verá automáticamente los 3 segundos anteriores a la pulsación del botón de grabación. Esto puede ser útil al filmar momentos inesperados. La función de pregrabación no reduce la duración de la batería, funciona de forma normal.

#### Algunos archivos de vídeo no pueden editarse. ¿Por qué?

Los archivos de vídeo grabados con grabación doble no pueden editarse. Para poder editar archivos de vídeo en la videocámara, configure [Grabación dual] como [Apagado] antes de grabar el vídeo (consulte 'Uso de la videocámara - Ajustar la configuración').

#### Consejos para grabar vídeo

- Puede recordar fácilmente momentos divertidos y revivirlos con la videocámara. Para disfrutar de estos recuerdos al máximo, aquí tiene algunos consejos sencillos:
	- Al grabar vídeos, sujete la videocámara firmemente con la mano
	- No se mueva demasiado rápido cuando realice tomas amplias (es decir, moviendo la cámara horizontalmente), ya que la grabación será difícil de seguir cuando vuelva a ver el vídeo
	- Pruebe ángulos diferentes. Por ejemplo, desde un lado, de frente

o incluso desde abajo. Puede unir fácilmente segmentos de vídeo diferentes gracias al software para PC incluido

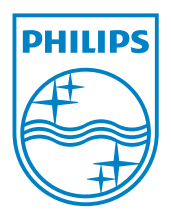

© 2013 Koninklijke Philips Electronics N.V. All rights reserved. CAM300\_00\_UM\_V2.0

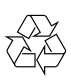